## CalJOBS<sup>SM</sup> Employment History Instructions

To expedite your WDC Membership, please login to www.caljobs.ca.gov and complete the following steps:

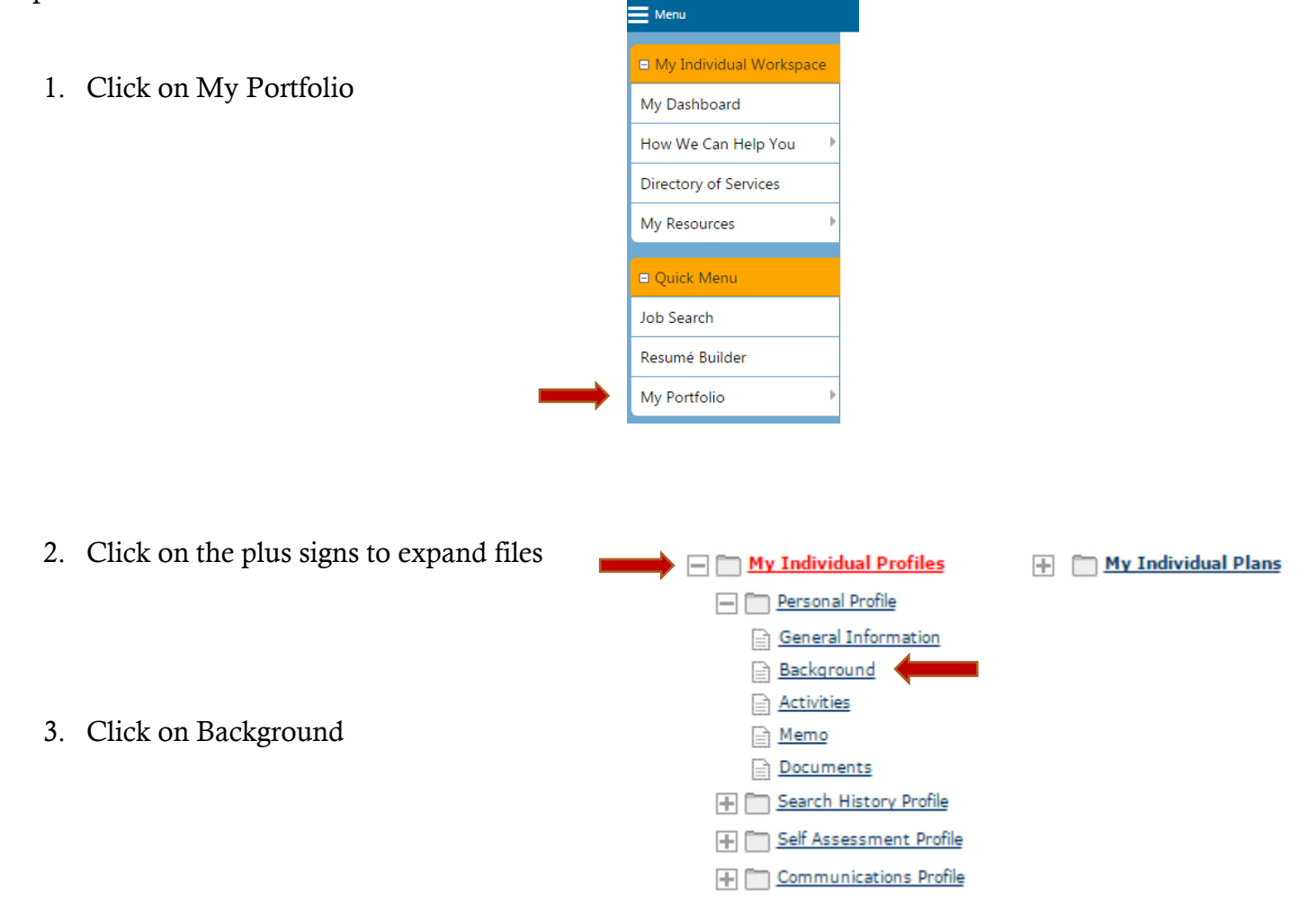

4. Scroll down until you reach the Employment History tab & click on "Add a New Employment History". At a minimum enter the past two years of work history. If time allows, please complete the rest of the background sections. This will help streamline your WDC membership interview.

## **Employment History**

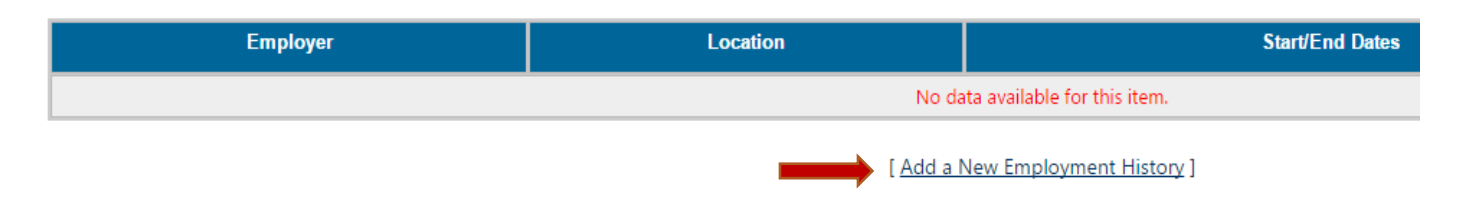

This WIOA Title I financially assisted program or activity is an equal opportunity employer/program. Auxiliary aides and services are available upon request to individuals with disabilities. Please call 951.955.3100, 951.955.3744 TTY, CA Relay 711, or [adacoordinator@rivco.org.](mailto:adacoordinator@rivco.org) 5 to 7 days in advance.

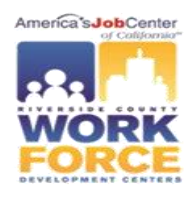